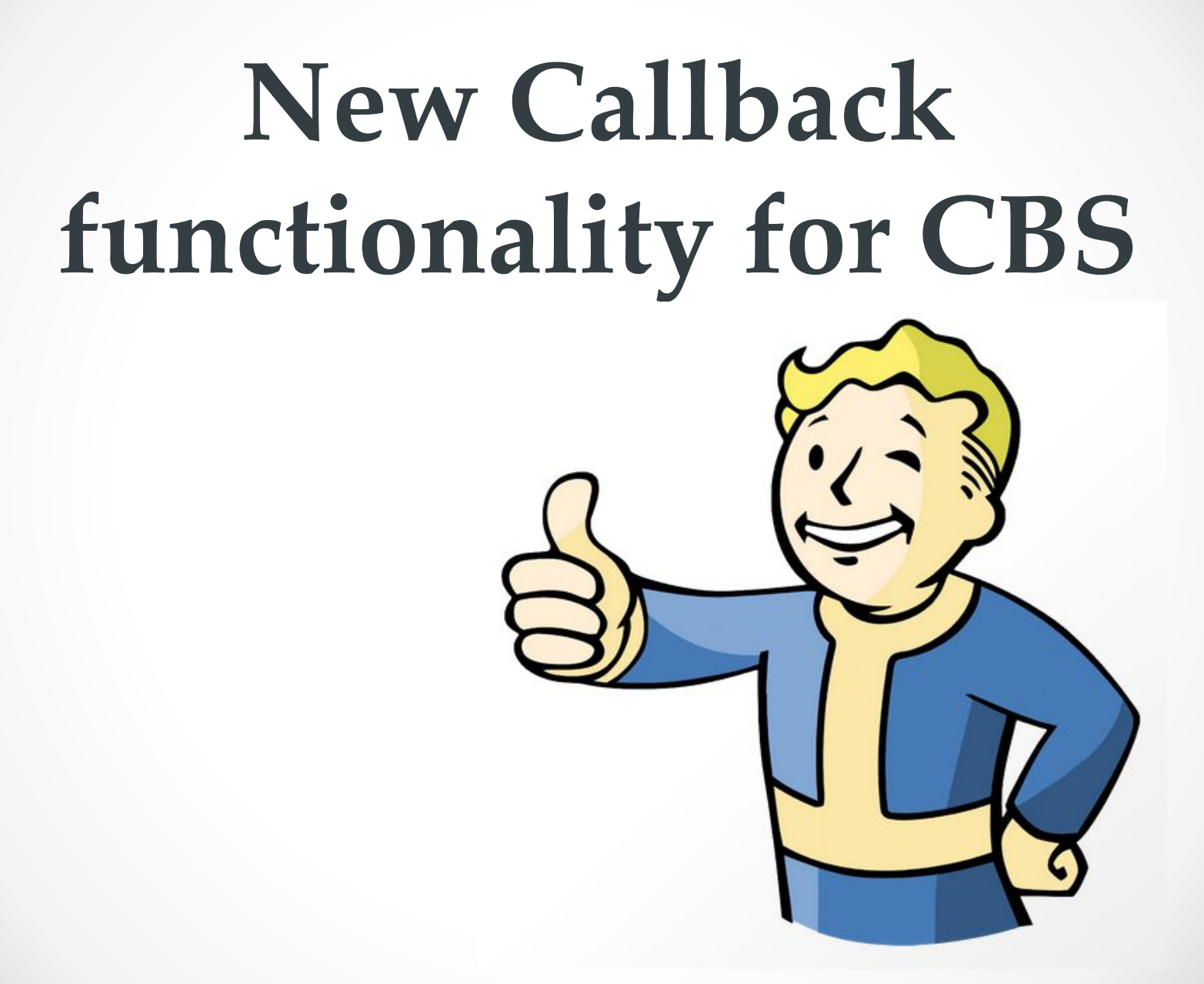

#### The whole system

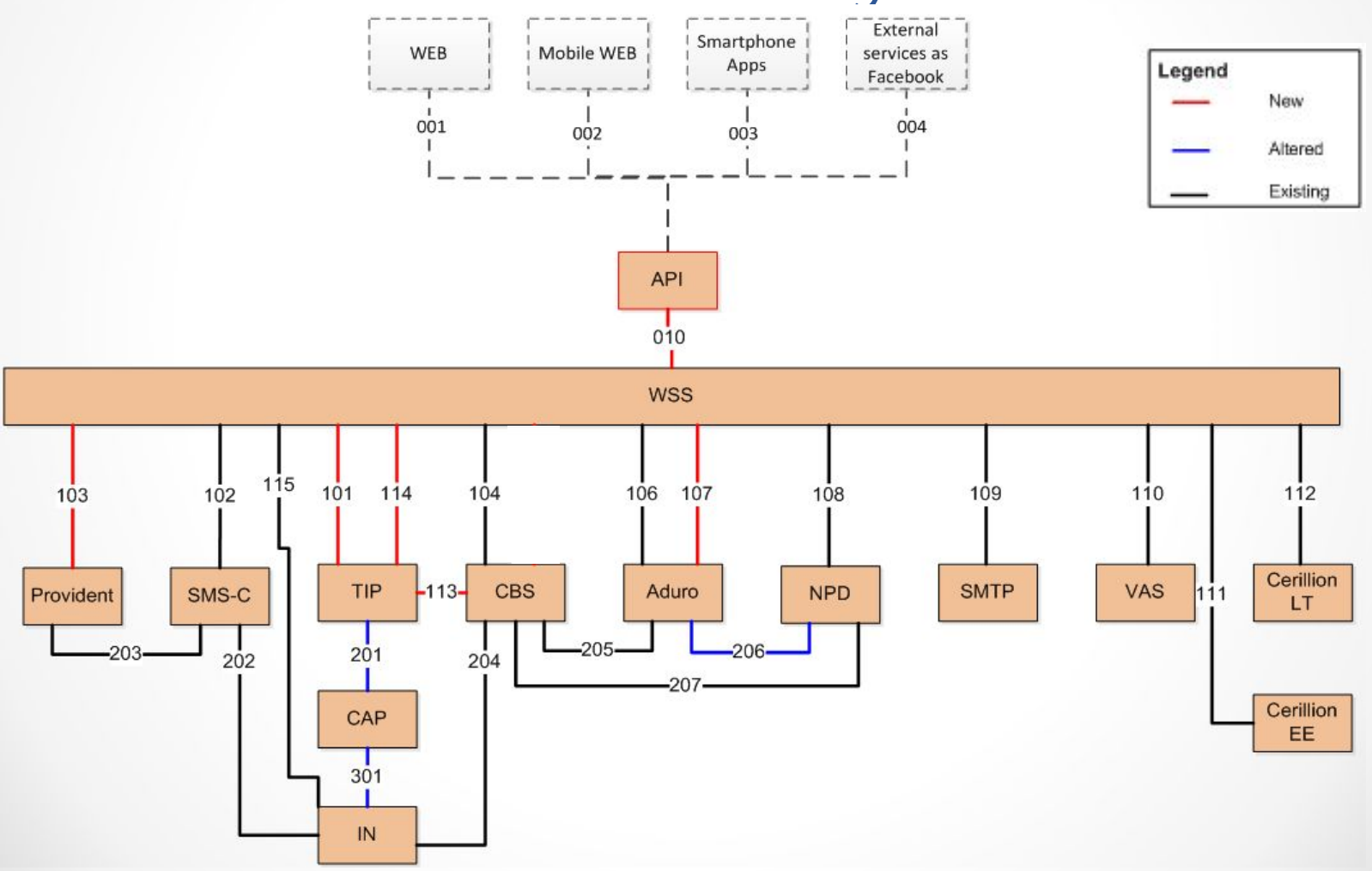

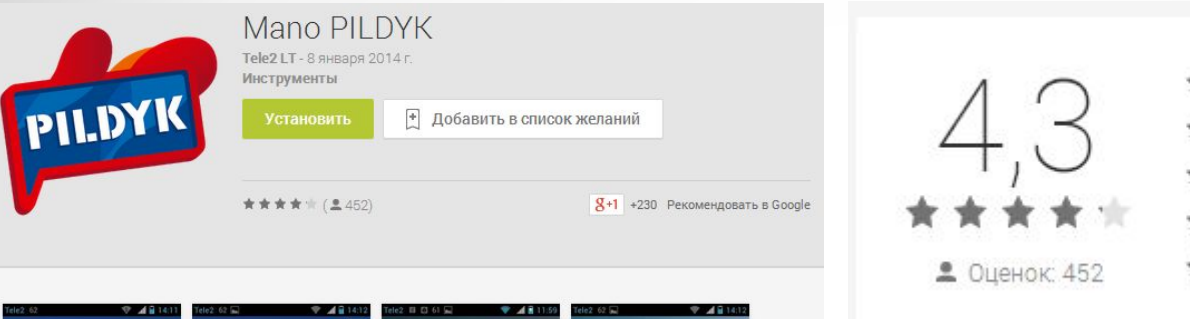

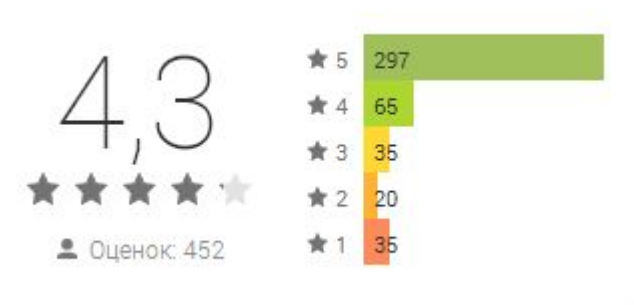

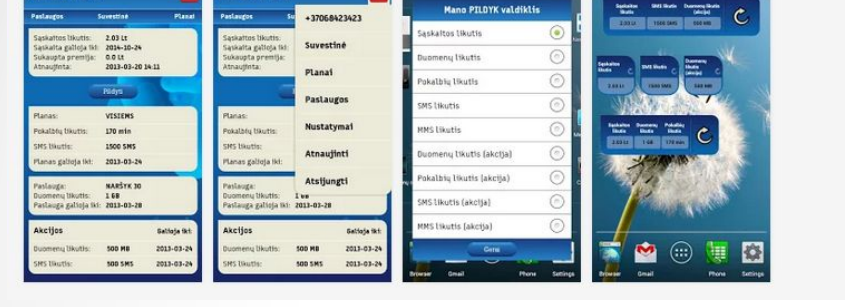

 $\blacksquare$ 

#### Already in production for **LT** and **EE**

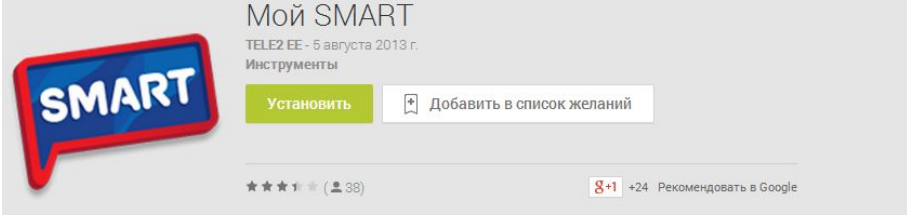

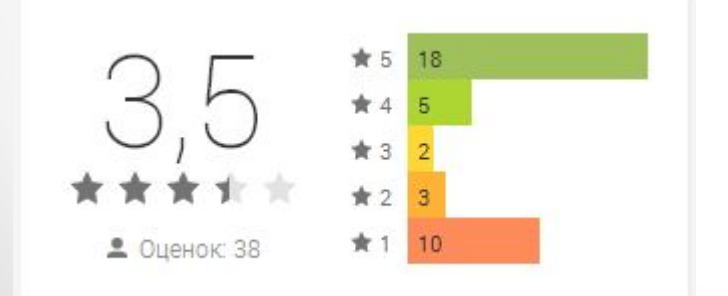

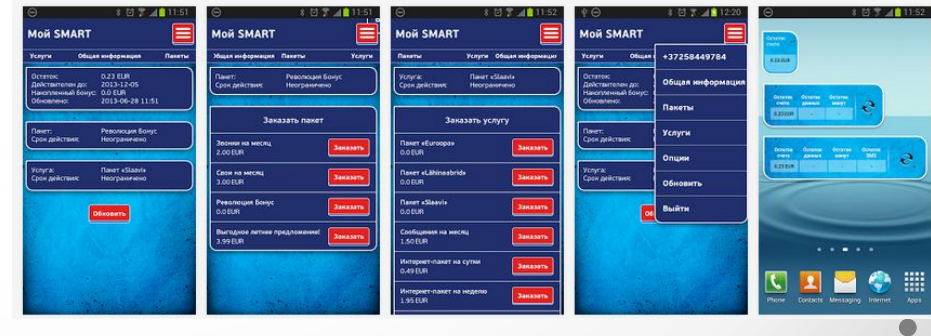

Mano PILDYK

Mano PILDYK

Ξ

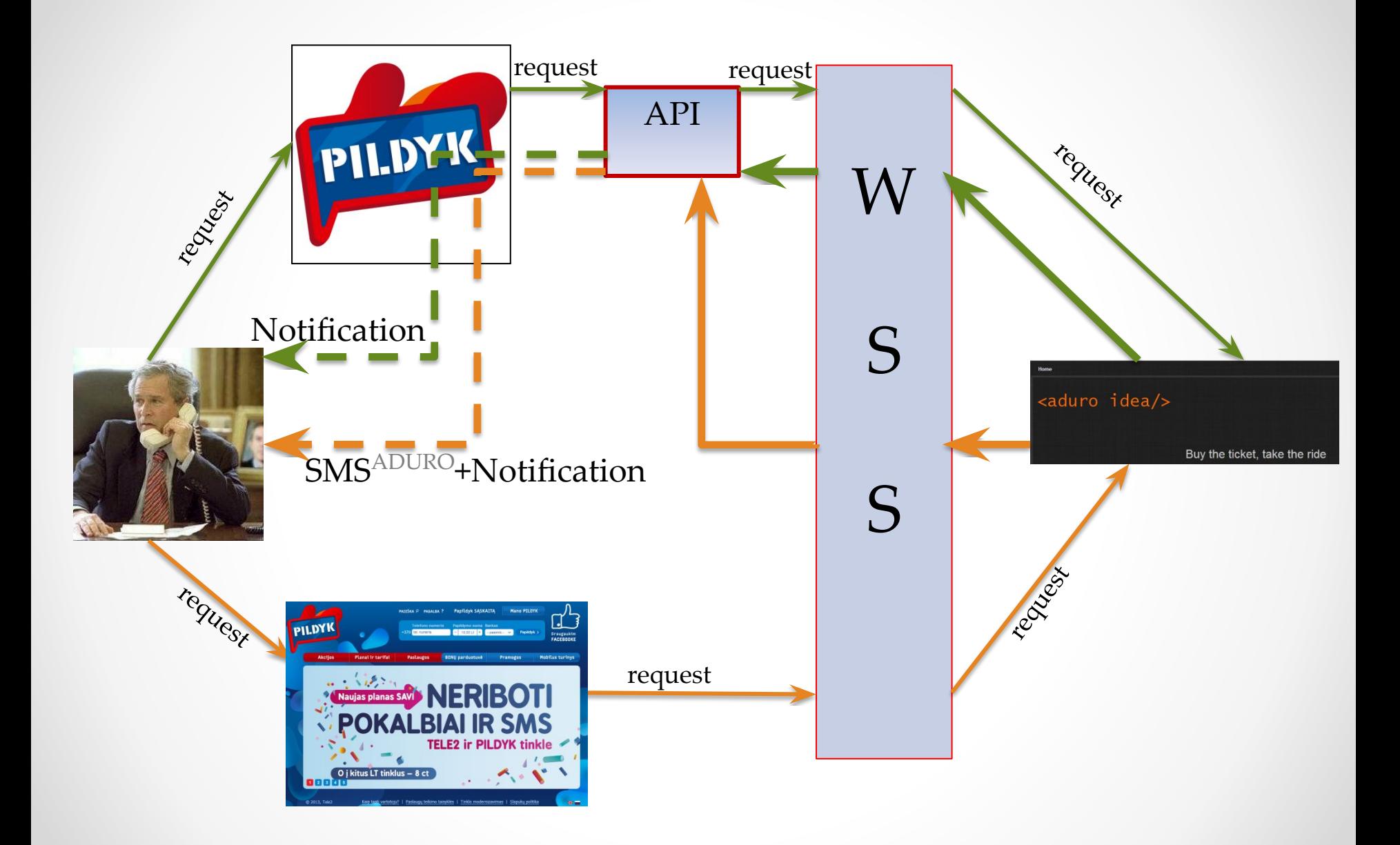

# CBS role in the system

- CBS will generate Notifications for customer with a smartphone (for example) about different changes which happened moments ago in CBS:
	- o Price plan change, **any** Discount changes (expiry of discount, change of next discount level, etc)
	- o Refill
	- o Bucket actions (offering activation/cancellation, bucket expiry, bucket recurring, reminder before recurring, etc)

**IMPORTANT! -** for each of this action should exist configuration in CBS if you want to generate Notifications

# Configuration in CBS

- Configuration will specify which action should initiate a Notification:
	- by which process: IVR, WebService, CBS GUI, DynamicPricePlanProcess, etc;
	- through which channel;
	- by which user (WS);
	- for which type of action (PP change, offering activation, etc)
	- or for which amount (for Refill Notification)

and to which destination URL this Notification should be sent

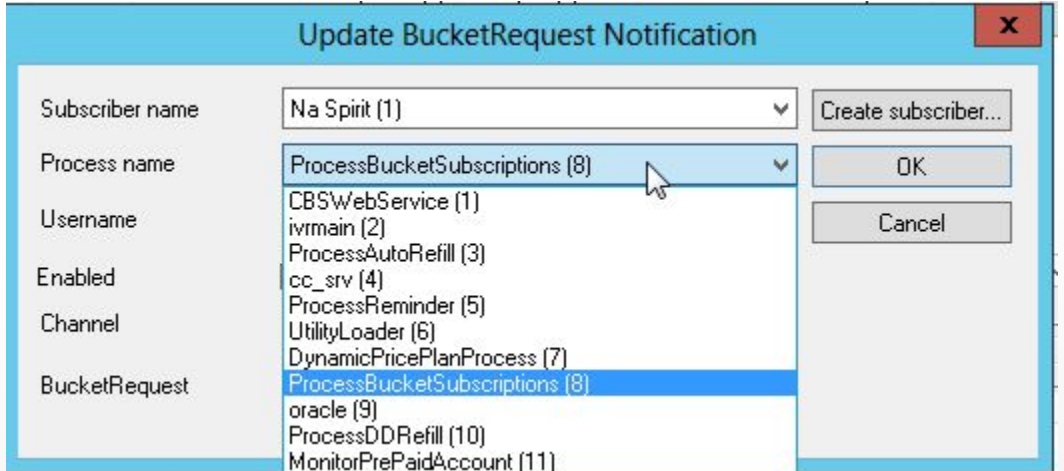

## Notification

<NSCBSCBP1:NotificationRequest description**="Refill"** identifier="1"> <NSCBSCBP1:Notification transaction="1405" identifier="7505"> <NSCBSCBP1:Arguments>

**\*this fields are the same for each type of notification:**

<NSCBSCBP1:StringValue **name="ProcessName">CBSWebService</**NSCBSCBP1:StringValue> <NSCBSCBP1:LongValue **name="AccountID">11237</**NSCBSCBP1:LongValue> <NSCBSCBP1:StringValue **name="InitiatingUser">username</**NSCBSCBP1:StringValue> <NSCBSCBP1:TimeValue **name="StartTime">2013-12-05T09:33:15Z**</NSCBSCBP1:TimeValue> <NSCBSCBP1:TimeValue **name="AckTime">2013-12-05T09:33:16Z**</NSCBSCBP1:TimeValue>

#### **\*the other fields will containt information about the event (refill in this case):**

<NSCBSCBP1:StringValue **name="wsTransactionId">100017819892144</**NSCBSCBP1:StringValue> <NSCBSCBP1:StringValue **name="MSISDN">26059173</**NSCBSCBP1:StringValue> <NSCBSCBP1:StringValue **name="VoucherSerialNo"></**NSCBSCBP1:StringValue> <NSCBSCBP1:MoneyValue **name="Amount">0.20</**NSCBSCBP1:MoneyValue> <NSCBSCBP1:LongValue **name="Channel">1</**NSCBSCBP1:LongValue>

**\*and additional information (predefined by Support Team in CBS for this configuration)** <NSCBSCBP1:StringValue **name="LegalEntity">16</**NSCBSCBP1:StringValue>

### Notification

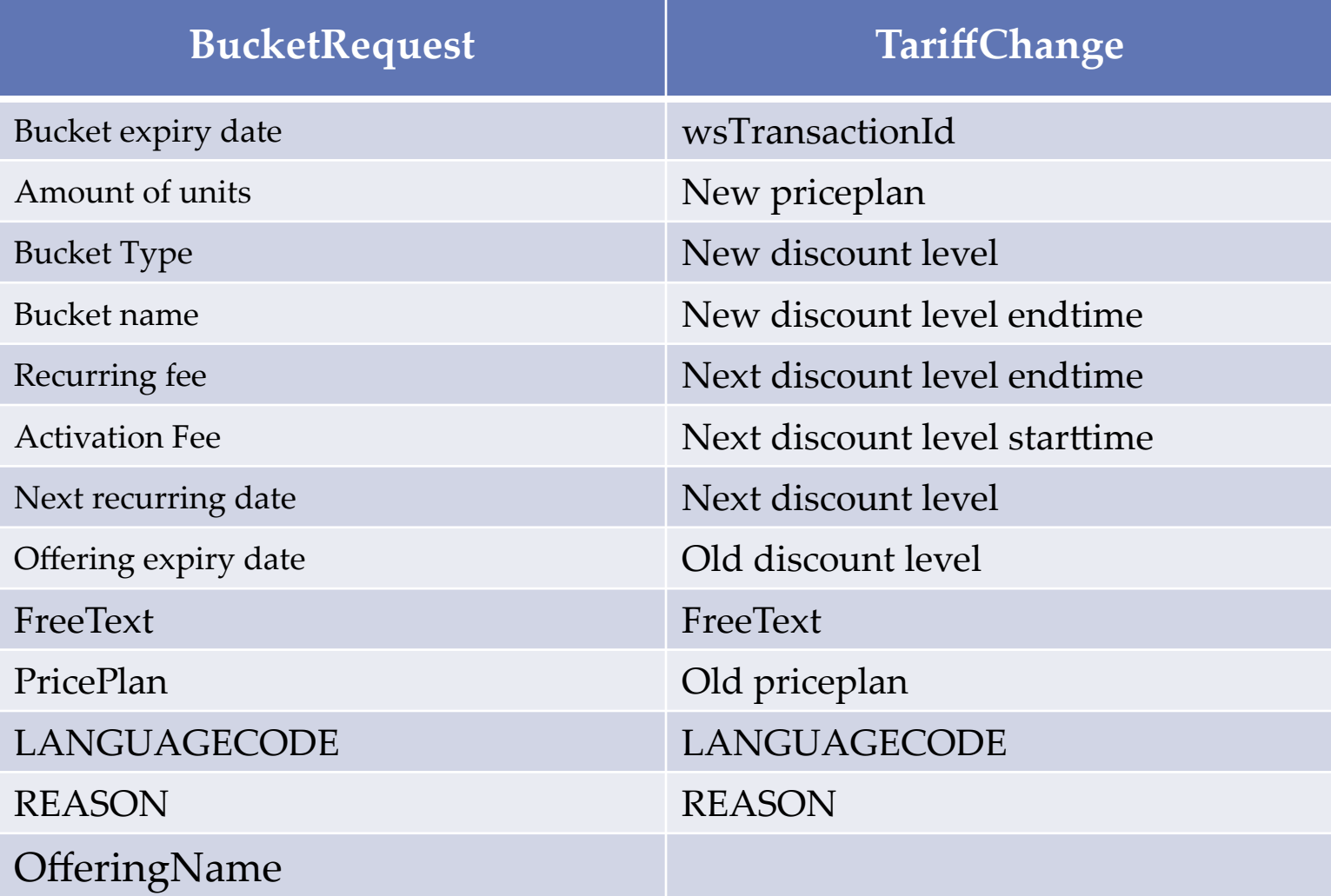

# Old Callback

In case when in registry for the old Callback logic (ConfirmBucketTransferMessage) value "Enabled" is set to 1 then 2 different transactions will be created.

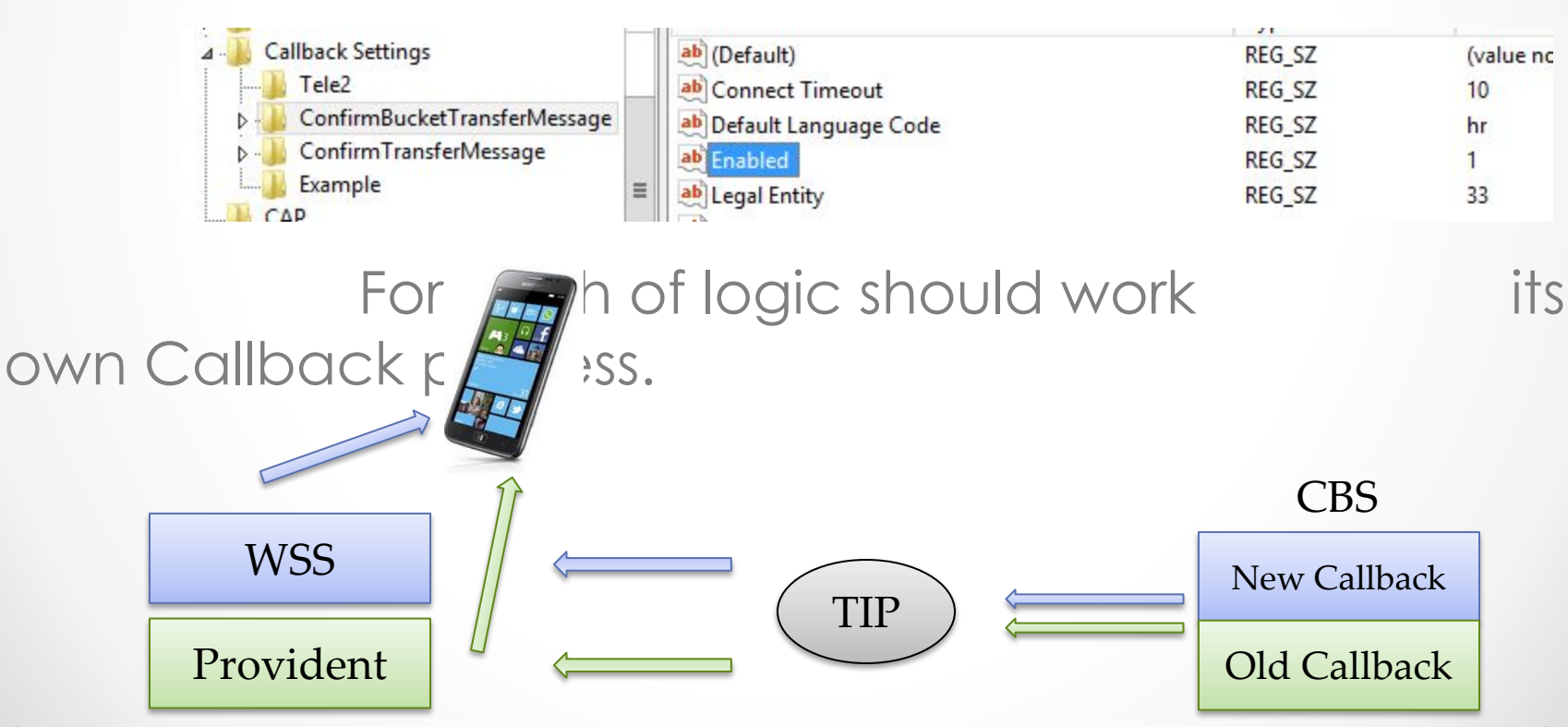

# **How to create a CBS configuration?**

**• create a subscriber in CBS GUI** – destination URL towards 3d part company.

Tools -> Notification Administration -> Subscribers

**• create a Refill, TariffChange or BucketRequest** configuration for this new subscriber

![](_page_9_Picture_51.jpeg)

**• add configuration ID to the registry key for the Callback process**

![](_page_9_Picture_6.jpeg)

## Documentation

- **1. This presentation** (overall information about system)
- **2. CallBack F.A.Q .docx**  more descriptive information about CBS configuration and new Callback process

#### **3. IF347 Enchanced CBS callback functionality** -

documentation from Basset. Description of all Notification types.